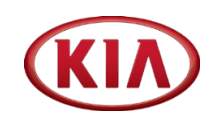

# 방문예약시스템 매뉴얼 (외부방문객용)

#### ※ 압구정/구로사옥은 주차공간이 협소한 관계로 차량신청 불가

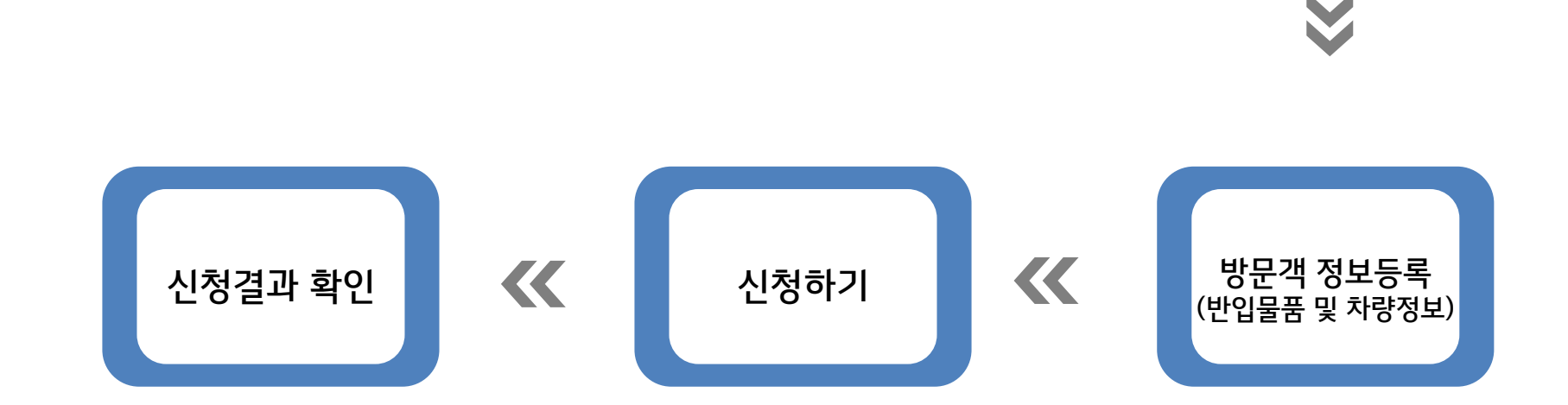

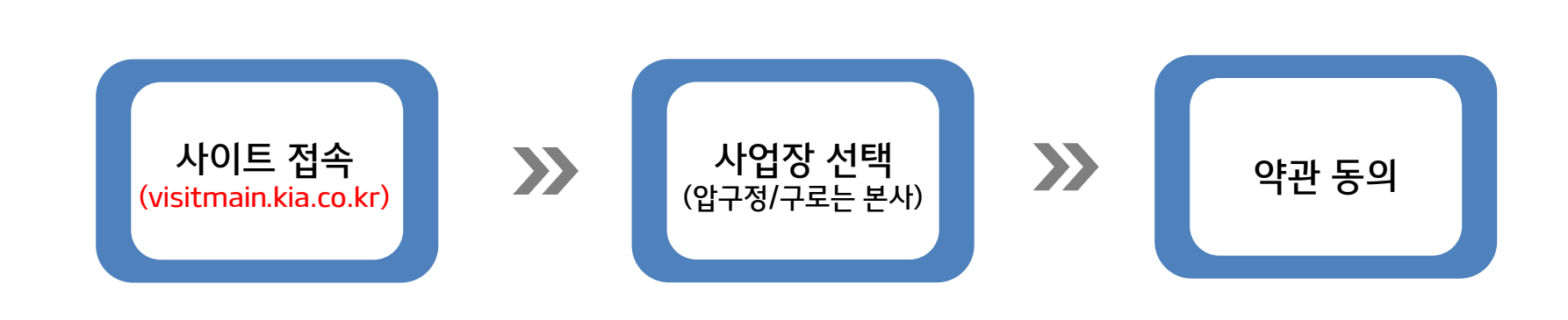

### ① 방문예약 시스템 초기 화면

- 사업장 선택 (압구정/구로사옥은 본사)

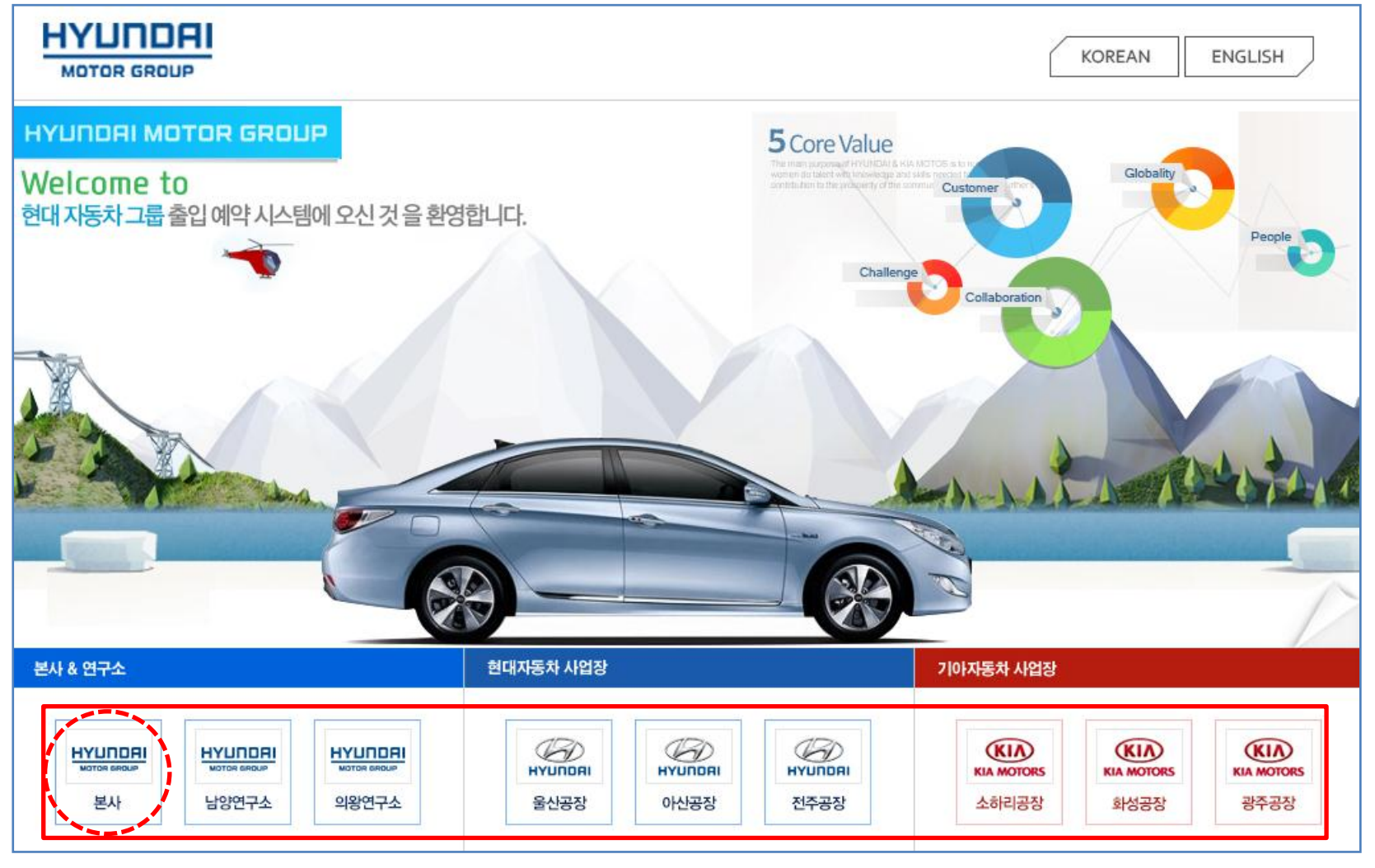

※ 압구정/구로사옥은 본사

### ② 방문지 선택 후 화면

- 방문신청 혹은 진행보기 선택

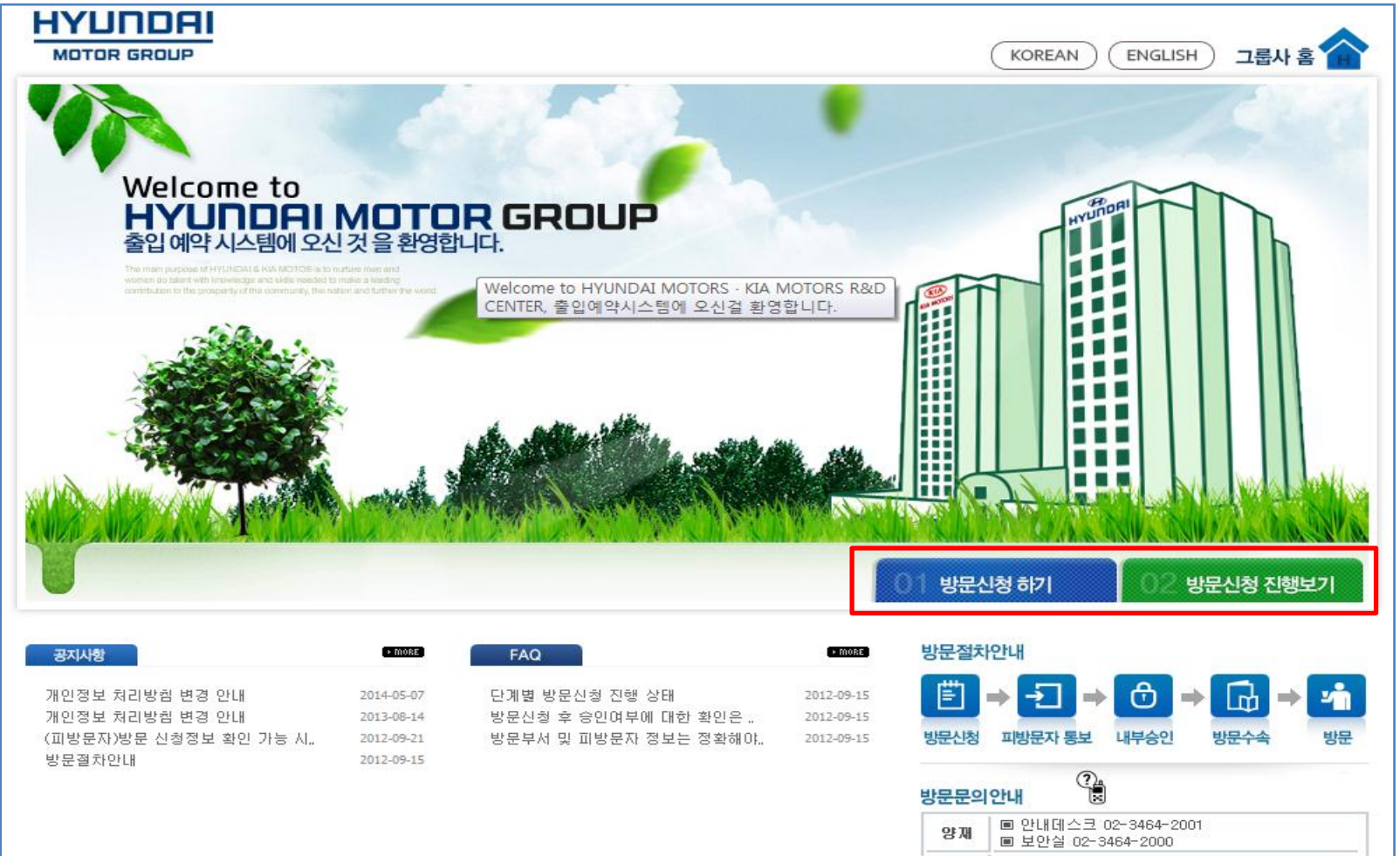

영동 ■ 영동대로 사옥은 각 접견담당자에게 직접 대로 문의바랍니다.

### ③ 방문신청 약관 동의 화면

#### - 방문신청 약관과 개인정보 수집 및 이용 동의를 확인 후 "동의합니다 "클릭

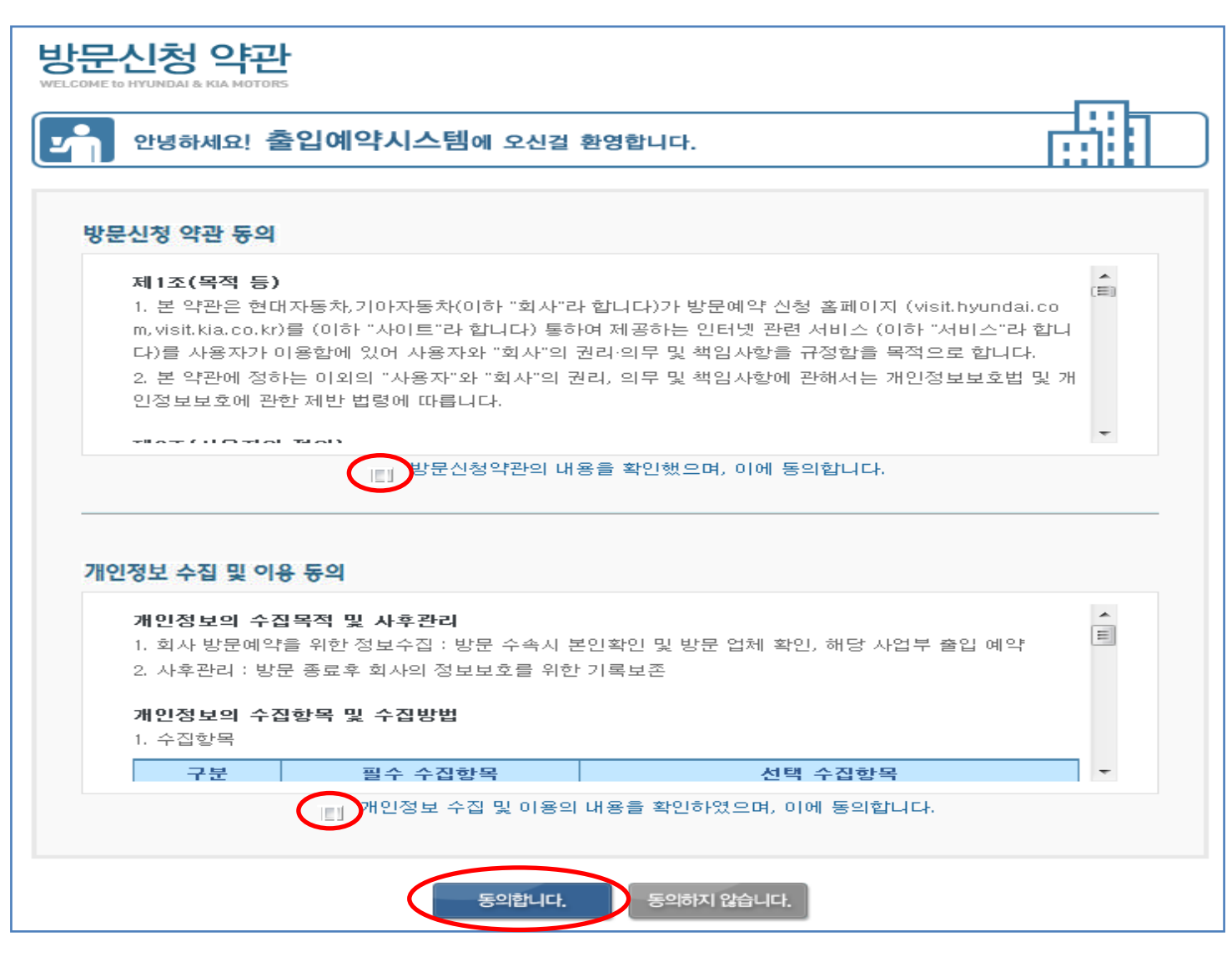

### ④ 방문객 정보등록 화면

#### - 피방문자, 방문자, 방문객 정보를 입력

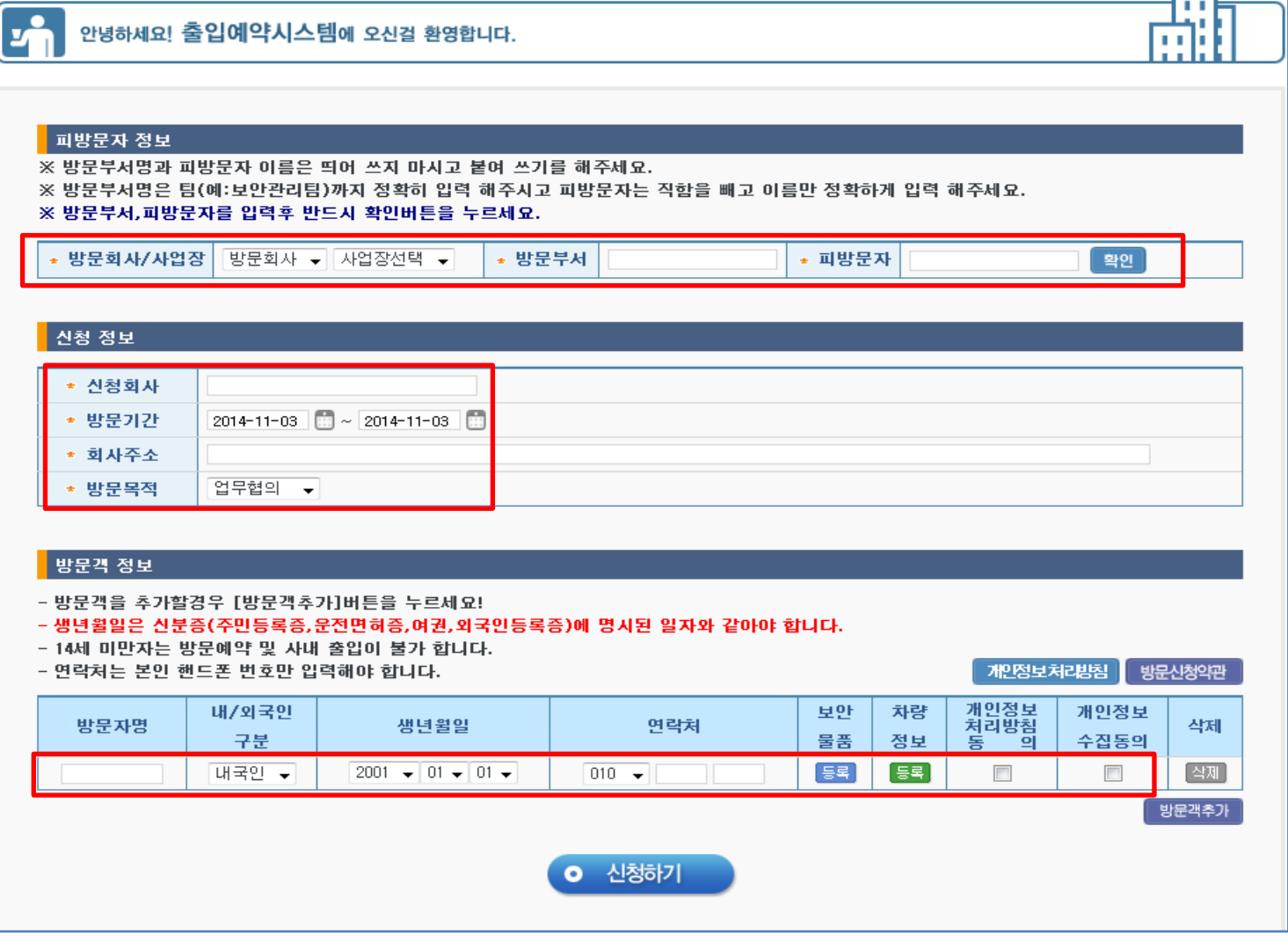

## ⑤ 반입물품 등록 화면

#### - 반입물품의 사용목적과 물품정보를 입력

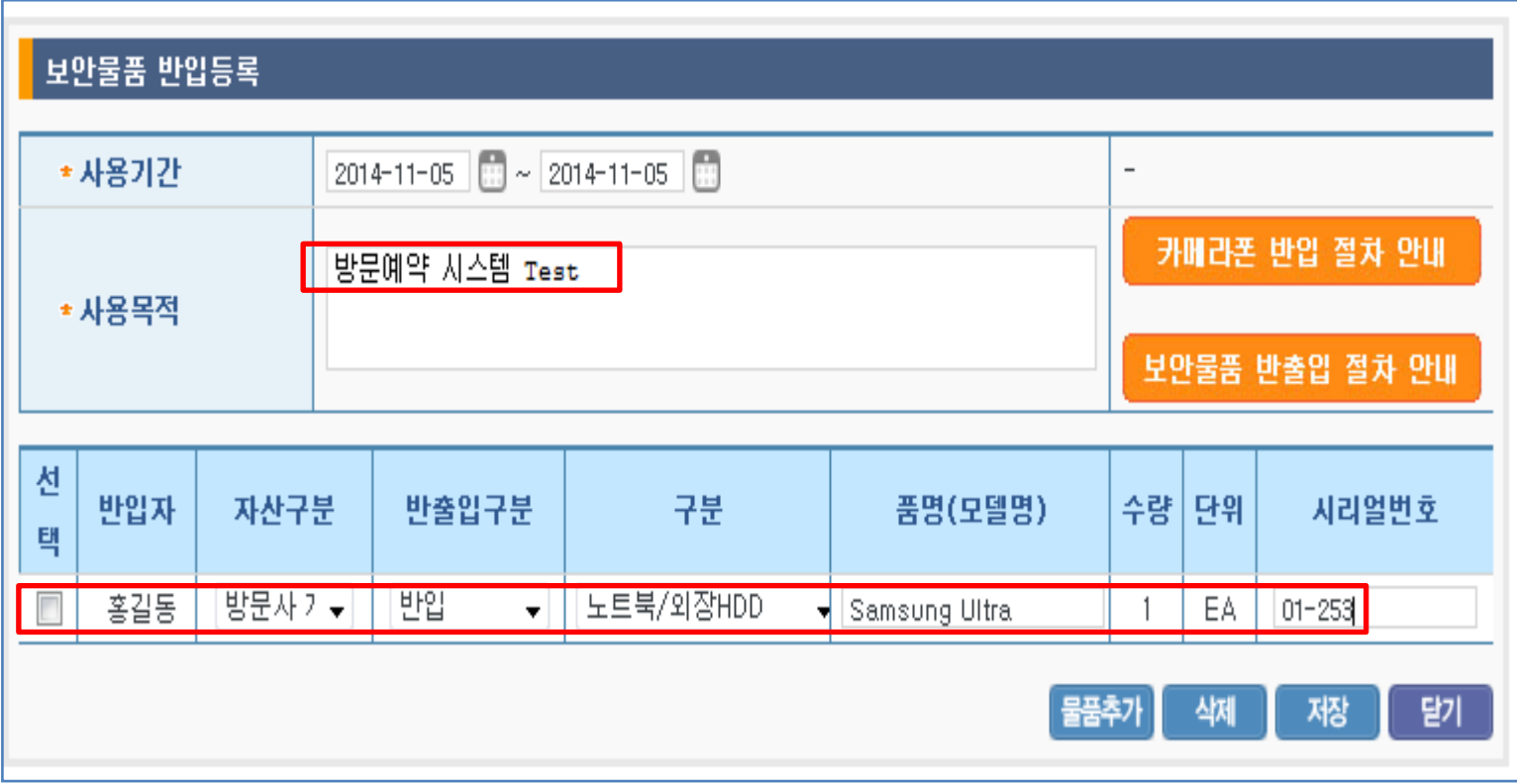

### ⑥ 방문신청 결과 확인 화면

- 초기화면에서 <sup>228888</sup>89기 를 클릭 후 결과를 확인

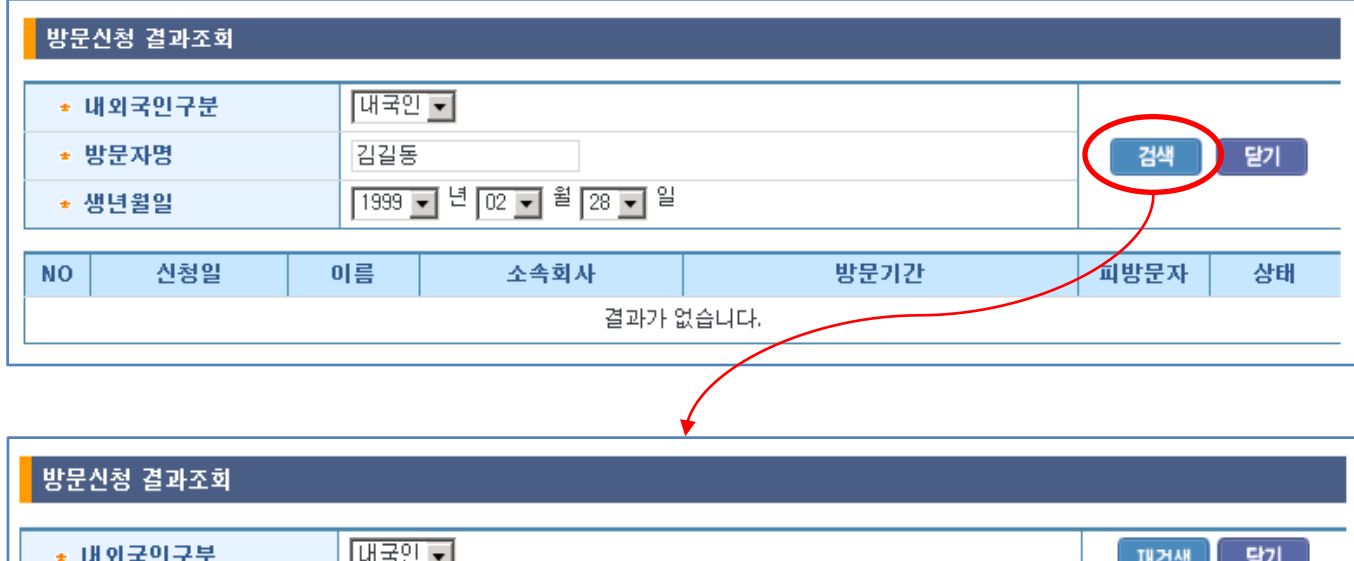

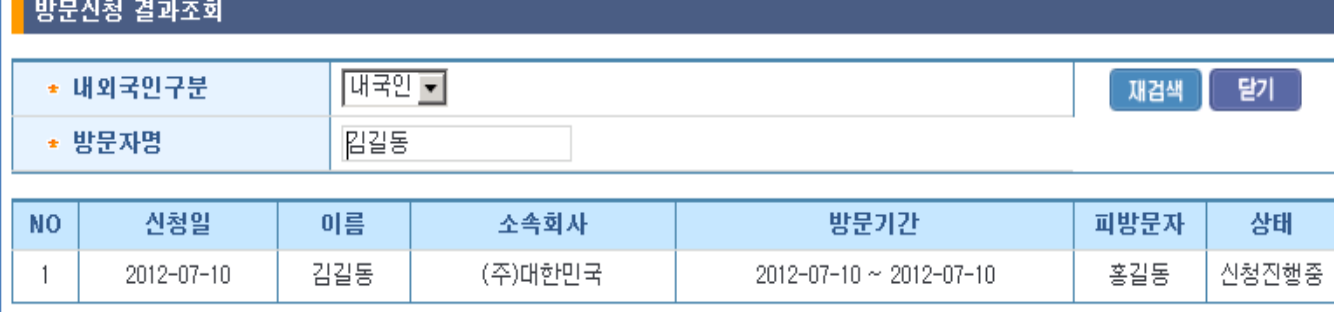